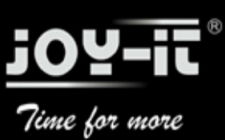

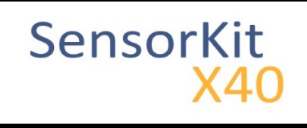

# KY-010 Light barrier-module

### **Contents**

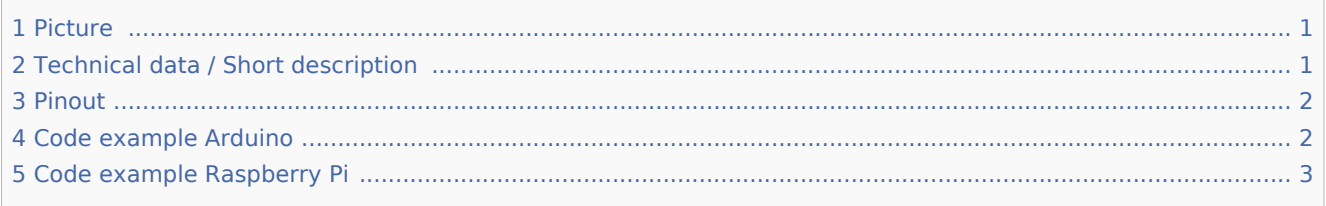

### <span id="page-0-0"></span>Picture

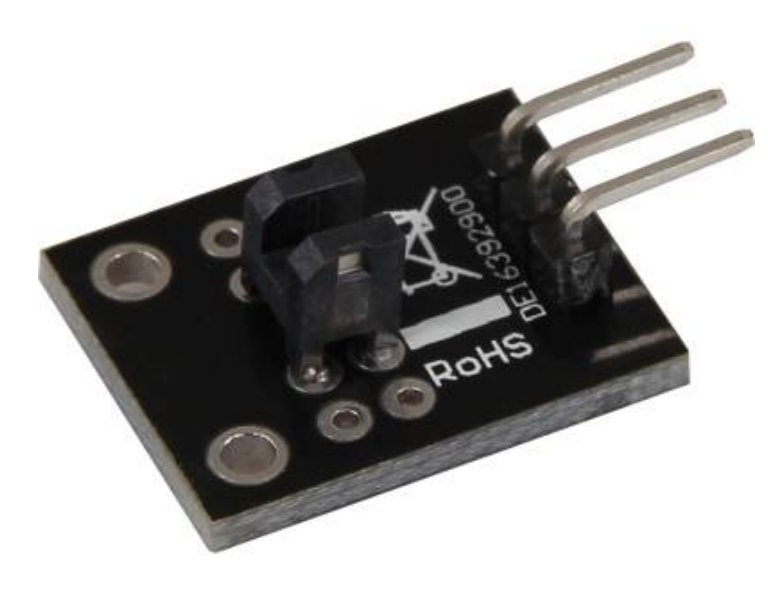

# <span id="page-0-1"></span>Technical data / Short description

The connection between both input pins will be interrupted if the optical barrier is beeing interrupted.

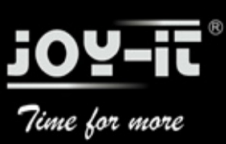

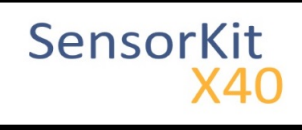

KY-010 Light barrier-module

### <span id="page-1-0"></span>Pinout

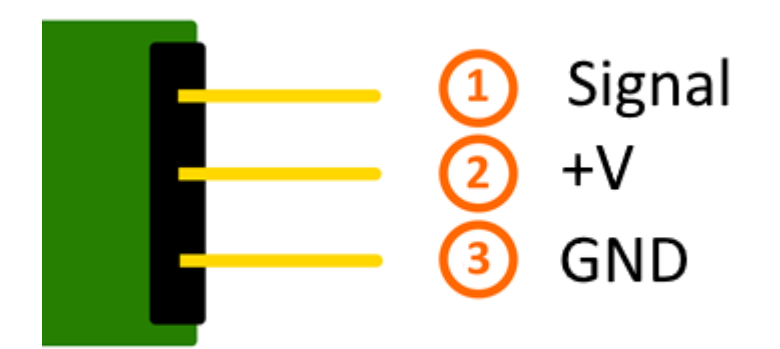

## <span id="page-1-1"></span>Code example Arduino

In this program, a LED will flash up, if a signal was detected at the sensor. You can also use the modules KY-011, KY-016 or KY-029 as LEDs.

```
int Led = 13 ;// Declaration of the LED-output pin
int Sensor = 10; // Declaration of the Sensor-input pin
int val; // Temporary variable
void setup ()
{
 pinMode (Led, OUTPUT) ; // Initialization output pin
 pinMode (Sensor, INPUT) ; // Initialization sensorpin
}
void loop ()
{
  val = digitalRead (Sensor); // The current signal at the sensor will be read.
   if (val == HIGH) //The led will flash up, if a signal was detected.
   {
     digitalWrite (Led, HIGH);
   }
   else
   {
     digitalWrite (Led, LOW);
   }
}
```
### **Connections Arduino:**

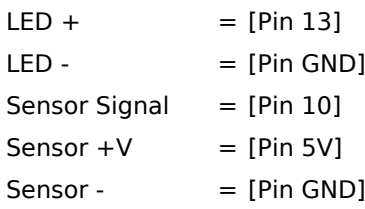

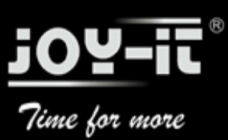

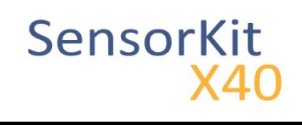

#### **Example program download**

[SensorTest\\_Arduino\\_inverted](http://sensorkit.en.joy-it.net/images/9/9a/SensorTest_Arduino_inverted.zip)

### <span id="page-2-0"></span>Code example Raspberry Pi

```
# Needed modules will be imported and configured
import RPi.GPIO as GPIO
import time
GPIO.setmode(GPIO.BCM)
# The input pin which is connected with the sensor.<br /> /> Additional to that the pull up
GPIO PIN = 24GPIO.setup(GPIO.PIN, GPIO.IN, pull up down = GPIO.PUD DOWN)
print "Sensor-Test [press ctrl+c to end the test]"
# This outputFunction will be started at signal detection
def outputFunction(null):
         print("Signal detected")
# The outputFunction will be started at the moment of a signal detection (raising edge).
GPIO.add_event_detect(GPIO_PIN, GPIO.RISING, callback=outputFunction, bouncetime=100)
# Main program loop
try:
         while True:
                 time.sleep(1)
# Scavenging work after the end of the program
except KeyboardInterrupt:
         GPIO.cleanup()
```
#### **Connections Raspberry Pi:**

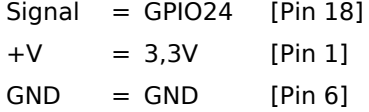

#### **Example program download**

#### [SensorTest\\_RPi\\_inverted](http://sensorkit.en.joy-it.net/images/e/ed/SensorTest_RPi_inverted.zip)

To start, enter the command:

```
sudo python SensorTest_RPi_inverted.py
```